# CV formatting with  $C_U V_e$

Didier Verna

#### Abstract

 $C_{\text{u}}$  V<sub>e</sub> is a L<sup>A</sup>T<sub>F</sub>X 2<sub>ε</sub> class package for writing curricula vitæ. It provides a set of commands to create headers, rubrics, entries in these rubrics and so on.  $C_{\mu}V_{e}$  will then format your CV with a consistent layout, while you can just concentrate on the contents.  $C_1rV_e$  has a very special feature known as the flavor mechanism: it is able to manage different "flavors" (versions) of your CV simultaneously.

 $C_UV_e$  is distributed under the terms of the LPPL license. This paper gives an overview of the features available in version 1.4.

− − ∗ − −

## 1 Yet another CV class?

The first draft of  $C_VV_e$  appeared in 2000, when I was completing my Ph.D. and was starting to look for a job. At that time, several options were available: using a WYSIWYG editor, using plain (LA)T<sub>F</sub>X (that is, with no particular class), or using an already existing CV class for LATEX. After some investigation, none of these options turned out to be satisfactory for me.

As the visual aspect of a CV is something very important, one could be tempted to use a WYSI-WYG editor, thinking that the layout conception would be faster. For me, this was (and still is) wrong:

- Firstly, WYSIWYG editors are usually far from it: what you see (on screen) is most of the time not what you get (on paper). Hence, WYSI-WYG editors often turn out to be a handicap rather than a help.
- Secondly, a good CV requires a very strict layout, of the kind on which you spend hours, unless it is completely automated. Doing this with a WYSIWYG editor would involve a deep knowledge of the editor itself (for instance, knowing

Didier Verna Born April  $21^{st}$  1970 French

mailto:didier@lrde.epita.fr http://www.lrde.epita.fr/~didier

# Curriculum Vitae

Sample made with CurVe

#### Professional Experience

Lecturing

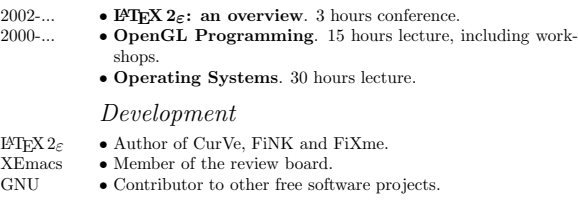

#### Education

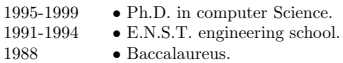

#### Figure 1:  $C_0rV_e$  sample output

how to use *styles* instead of *manually* formatting all paragraphs the same way). Hence, using a WYSIWYG editor properly turns out to be very close to using LATEX itself. Since I already knew LATEX, it would have been a waste of time to learn yet another tool.

For an interesting discussion on WYSIWYG solutions for LATEX, see Kastrup (2002).

The next solution was to use an already existing class or style with LATEX. For reasons that I won't mention here, but that can be found in its documentation's introduction, the only reasonable option was currvita (Reichert, 1999). This solution did not satisfy me, mainly because the layout was too limited for me. Layout is probably something very personal in this context, but I also believe that there are different traditions in different countries, and that  $C_0rV_0$  provides a layout that pleases many people, notably in France. The increasing number of people using CurVe tends to show that I am not mistaken.

So I decided to use IAT<sub>EX</sub> from scratch (some other reasons for this are explained later). Being a lazy kind of person however, I tried not to reinvent the wheel, and I found that David Carlisle's LTXtable package would do most of the formatting for me. Being also a free software kind of person, I wanted other people to benefit from my work, so I naturally made it a proper class with complete documentation.

The first release of  $C_{U}V_{e}$  occurred in February 2001. Today,  $C_{\mathfrak{U}}\mathfrak{V}_{\mathfrak{E}}$  is a simple yet powerful class, consisting of only 350 lines of code, probably half of which is devoted to handling user customizations.

## 2 Layout

The primary purpose of  $C_1rV_e$  is to offer a set of predefined commands to specify the contents of your CV, while removing from you the burden of formatting it. This has two important consequences, however:  $C_0rV$  requires that you conform to its document structuring scheme, and will expect that you like the way it formats the output.

Figure 1 shows the output of  $C_UV_e$  on a very small sample CV. There is no user-level customization in this example.

#### 2.1 Headers

As you can see in the example, a  $C_VV$  CV begins with two optional headers (upper left and upper right) in which you usually put your name, address, email, whether you're married and so on. These headers will respectively be left and right aligned.  $C_1rV_e$  also lets you insert a small identity photo in the headers, either on the left, on the right, or between them. After these headers comes an optional title and an optional subtitle, which will be centered on the page.

The headers and titles in this example are specified in the document's preamble as follows:

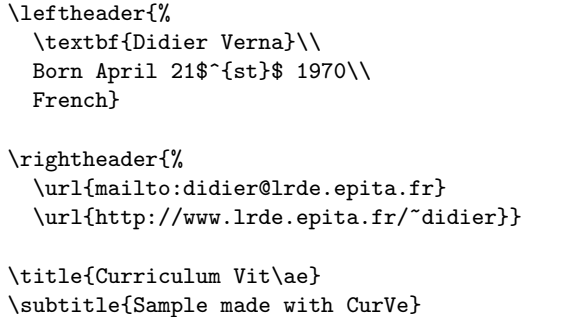

Later on, after the call to \begin{document}, these headers are formatted like this:

# \makeheaders[t] \maketitle

This scheme is very traditional in LATEX classes and should not surprise anybody. The optional argument to \makeheaders specifies the vertical alignment. Here, top is used. Many more commands are available to customize the appearance of the headers (positioning, size, fonts, etc.).

# 2.1.1 Rubrics

The remainder of the document is composed of sections called "rubrics" in the  $C_UV_e$  terminology. A rubric represents a major topic that you want to detail in your CV. Typical rubrics, as demonstrated in the example, are "Education", "Professional Experience" and the like. Rubrics have a title (which will be centered) and appear under the form of properly aligned "entries" (see below). If a rubric has to be split across different pages, its title will be repeated automatically.

Here is the code used to generate the "Professional Education" rubric:

```
\begin{rubric}{Professional Experience}
\subrubric{Lecturing}
\entry*[2002-...] \textbf{\LaTeXe: an
   overview}. 3 hours conference.
\entry*[2000-...] \textbf{OpenGL Programming}.
 15 hours lecture, including workshops.
\entry* \textbf{Operating Systems}.
 30 hours lecture.
\subrubric{Development}
\entry*[\LaTeXe] Author of CurVe, FiNK and
 FiXme.
\entry*[XEmacs] Member of the review board.
\entry*[GNU] Contributor to other free
  software projects.
\end{rubric}
```
As you can see, each rubric is made within a rubric environment, which takes the rubric's title as a mandatory argument. The other commands will be explained below. Please note that for technical reasons due to the use of the LTXtable package, each rubric must be written in a separate file. This is not a heavy burden however, and it even made things easier when I implemented the "flavor" mechanism described in the next section.

## 2.1.2 Subrubrics

You might want to further split your rubrics into different "subrubrics". For instance, figure 1 shows two subrubrics named "Lecturing" and "Development" under the "Professional Experience" rubric. Subrubrics' names are displayed in alignment with the entries' contents (see below), but are formatted differently so that they remain distinguishable. Subrubrics are created with the \subrubric command. For instance:

\subrubric{Development}

# 2.1.3 Entries

An entry is a final item of information related to the (sub)rubric under which it appears. An entry has a "contents", and an optional "key" under which it is classified. For instance, consider the "XEmacs" entry in the example:

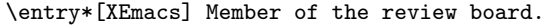

The key is "XEmacs" and the entry's contents is "Member of the review board.". Keys are usually used to indicate dates.  $C_{\mathfrak{U}}\mathbf{V}_{\mathfrak{E}}$  aligns both keys and contents together. Keys are optional (hence, they should be input within brackets) in order for you to classify several entries together (without repeating the same key over and over again). For instance:

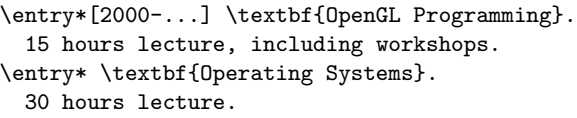

Here, the second key is not repeated because the "Operating Systems" course began in the same year as the OpenGL one.

You probably have noticed already that a "starified" version of the \entry command is used. Actually, \entry\* commands in rubric environments are very similar to \item commands in list environments. The reason for this "star-ification" is that the first version of  $C_UV_e$  had a somewhat illdesigned, unstarred \entry command that took the whole entry's contents as a second argument. The new scheme is much more elegant, but backward compatibility has been preserved.

#### 3 The "flavor" mechanism

This is a very nice feature of  $C_0rV_0$ , and one of the reasons that made me write it in the first place.

It is often desirable to maintain several slightly divergent versions of one's CV at the same time. For instance, when I was looking for a job back in 2001, I had a version of my CV emphasizing Artificial Intelligence, and another emphasizing Distributed Virtual Reality. Only the title and some entries in the "Professional Experience" rubric were a bit different; all other parts basically remained the same.  $C<sub>u</sub>$  v<sub>e</sub> provides an easy-to-use mechanism for maintaining different "flavors" of your CV at the same time. You basically write different versions of (some of) your rubrics in different files (this is needed for technical reasons anyway, as mentioned previously), tell  $C_{U}V_{e}$  which flavor you want to format  $(C_{U}V_{e} \text{ can})$ even ask you which one to use directly).  $C_0rV_0$  will then use the global skeleton, and whenever it finds a rubric file specialized for that particular flavor, it will use it. Otherwise, it will simply fall back to the default one (no particular flavor).

With a clever use of Makefiles, you can even manage to compile different flavors at the same time. Suppose you have a mainstream CV (let's call it cv.tex), with an "education" rubric in a file named education.tex and a "skills" one in skills.tex. Suppose further that you want a slightly divergent version of your CV with an alternate skills rubric.

The normal way to compile the alternate version is to save a new rubric file called, for instance, skills.alt.tex, and tell  $C_UV_e$  to use it by calling \flavor{alt} in your document's preamble. The only problem is that this alternate version will also compile to cv.dvi because both versions share the same skeleton and other rubric files.

To remedy this problem, you can make  $C_1rV_0$ ask you at run-time which flavor to compile (this is done with the ask class option) and use special Makefile rules to answer the question for you, build the different flavors and move the different output files to flavor-specific names. Here is a Makefile example that would allow you to do this for as many different versions of skills.tex as you wish:

FLAVORS = alt # make other flavors if you want all: all\_flavors cv.dvi all flavors: for i in \$(FLAVORS) ; do \ \$(MAKE) cv.\$\$i.dvi FLAVOR=\$\$i ; \ done cv.\$(FLAVOR).dvi: cv.tex education.tex \ skills.\$(FLAVOR).tex echo \$(FLAVOR) | latex cv.tex mv cv.dvi \$@ cv.dvi: cv.tex education.tex skills.tex echo | latex cv.dvi

As you can see, the trick is to fork a new make subprocess for each flavor you want to build, and obviously finish with the mainstream version. An echo shell command is used in conjunction with the ask class option to indicate the current flavor to build. For each make subprocess, this flavor is stored in the dynamic variable FLAVOR, and the corresponding cv.\$(FLAVOR).dvi rule is used, with the proper dependencies.

An implementation sidenote. In order to implement the flavor mechanism, the LATEX macro \input has been redefined to look for flavored files first. This is actually very nice because you can use it to make different flavors of text that do not belong in rubrics. For instance, suppose you want a special version of the subtitle of your CV for the flavor alt. Put your alternate subtitle in a file called subtitle.alt.tex; do something similar for the default subtitle. Now go to the skeleton of your CV, and write \input{subtitle} in the preamble. That's it. You'll have different subtitles in your different CV flavors.

## 4 Conclusion

In this paper, I preferred to concentrate on special aspects of  $C_1 rV_2$ 's history or peculiarities rather than on its user interface, because the latter is relatively straightforward and fully described in the package documentation. Although the layout of  $C_0rV_0$  is strict, it remains deeply customizable.  $C_1rV_e$  also has other features that are worth mentioning, like support for all standard class options, support for the .ltx file extension if, like me, you prefer it over .tex for LAT<sub>E</sub>X files, support for standard LAT<sub>E</sub>X bibliographic commands (although I don't recommend using them), and support for AUC-TEX. Additionally,  $C_0rV_0$  has been translated into six different languages (English, French, Spanish, German, Italian and Danish).

For an example of what you can do with  $C_{\mu}V_{e}$ , get my own CV at http://www.lrde.epita.fr/ ~didier/perso/cv.php. You will also find a page describing some formatting tricks I've used to make it more eye-catching.

Thanks to different contributors of code or suggestions,  $C_1 rV_2$  has evolved since its first release, and I hope it will continue to evolve and reach more and more users in the future.

#### References

- Kastrup, David. "Revisiting WYSIWYG paradigms for authoring LAT<sub>EX</sub>". 2002. http://preview-latex.sourceforge.net/ wysiwyg-draft.pdf.
- Reichert, Axel. "currvita.sty". 1999. A curriculum vitae style for LATEX, available in macros/latex/contrib on CTAN.

¦ Didier Verna EPITA, Research and Development Laboratory, 14-16 rue Voltaire 94276 Le Kremlin-Bicêtre, France didier@lrde.epita.fr http://www.lrde.epita.fr/ ~didier